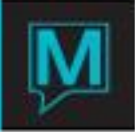

## Copying Front Desk Rate Types Quick Reference Guide

Published Date: September 2015

The ability to copy rates is available in Maestro Versions 5.2.038 and higher. This document assumes the user is:

- Has access to Front Desk Maintenance
- Familiar with Rate Type Creation

To copy a Rate Type, begin in Front Desk Maintenance. Select the Rate to be copied by using the F3 search button or use the Page Up / Page Down keys to scroll through the Rates. Once the Rate Type to be copied has been selected, select **Window Copy Rate** to display the following screen:

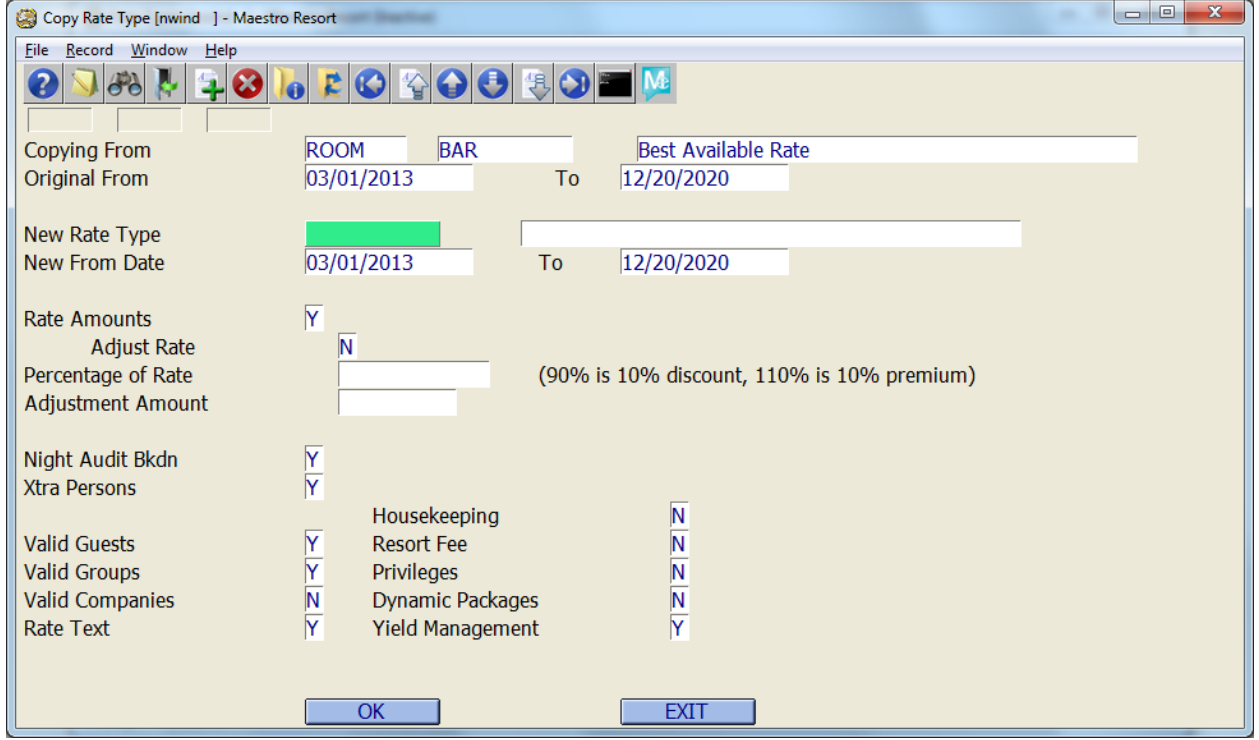

NOTE: The Rate Category will be automatically copied from the existing Rate Type to the new Rate Type.

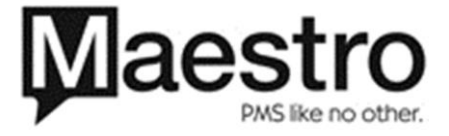

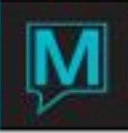

Once in the Copy Rate Type screen, review or fill in the required fields:

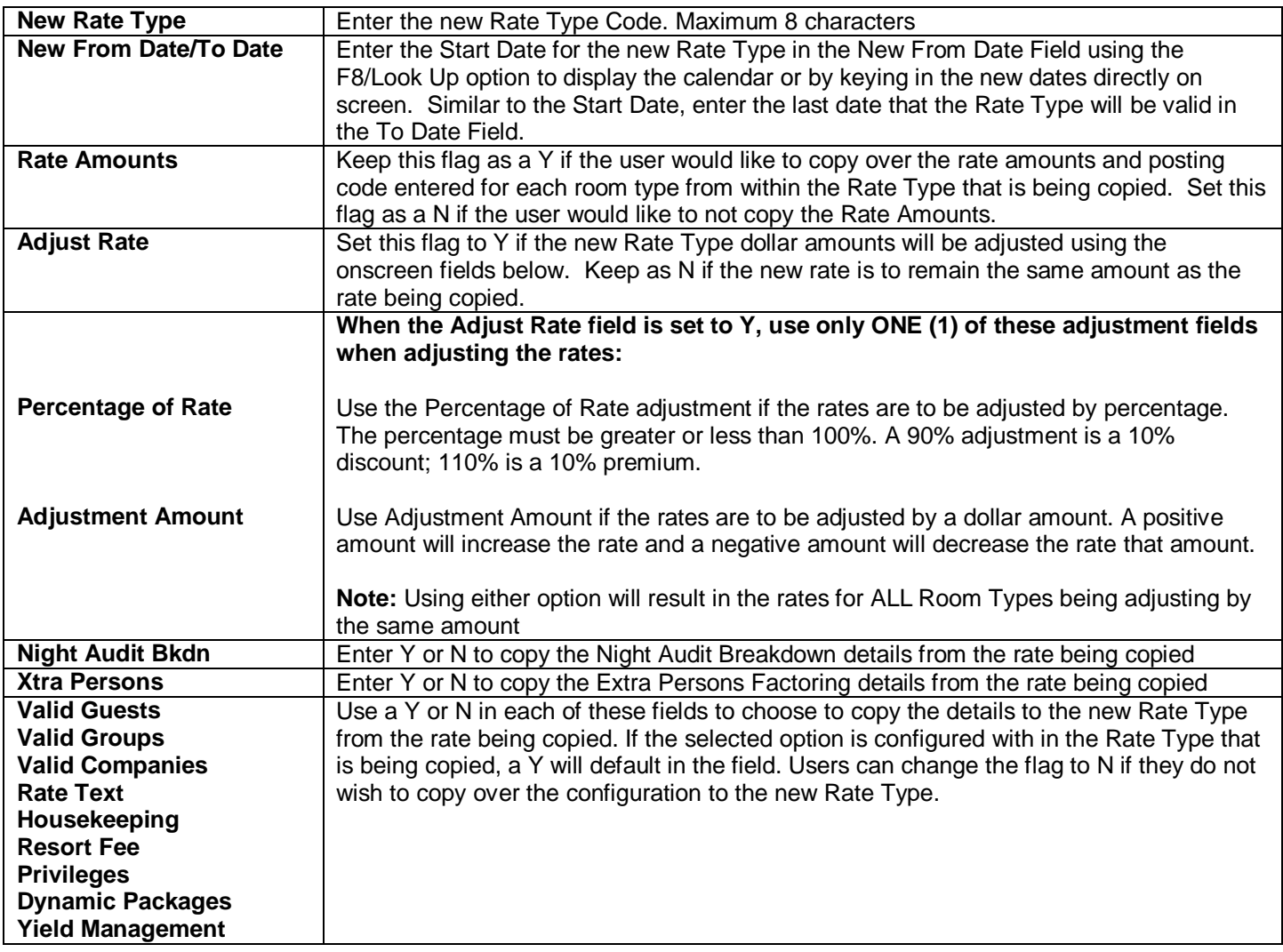

NOTE: When copying Monthly, Weekly and Flat rates, the standard rate will be adjusted and the discounted rate will be calculated on the discount percentage. Please see example below:

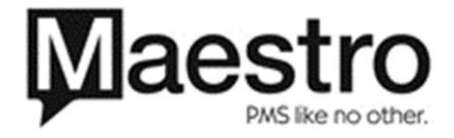

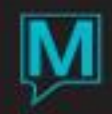

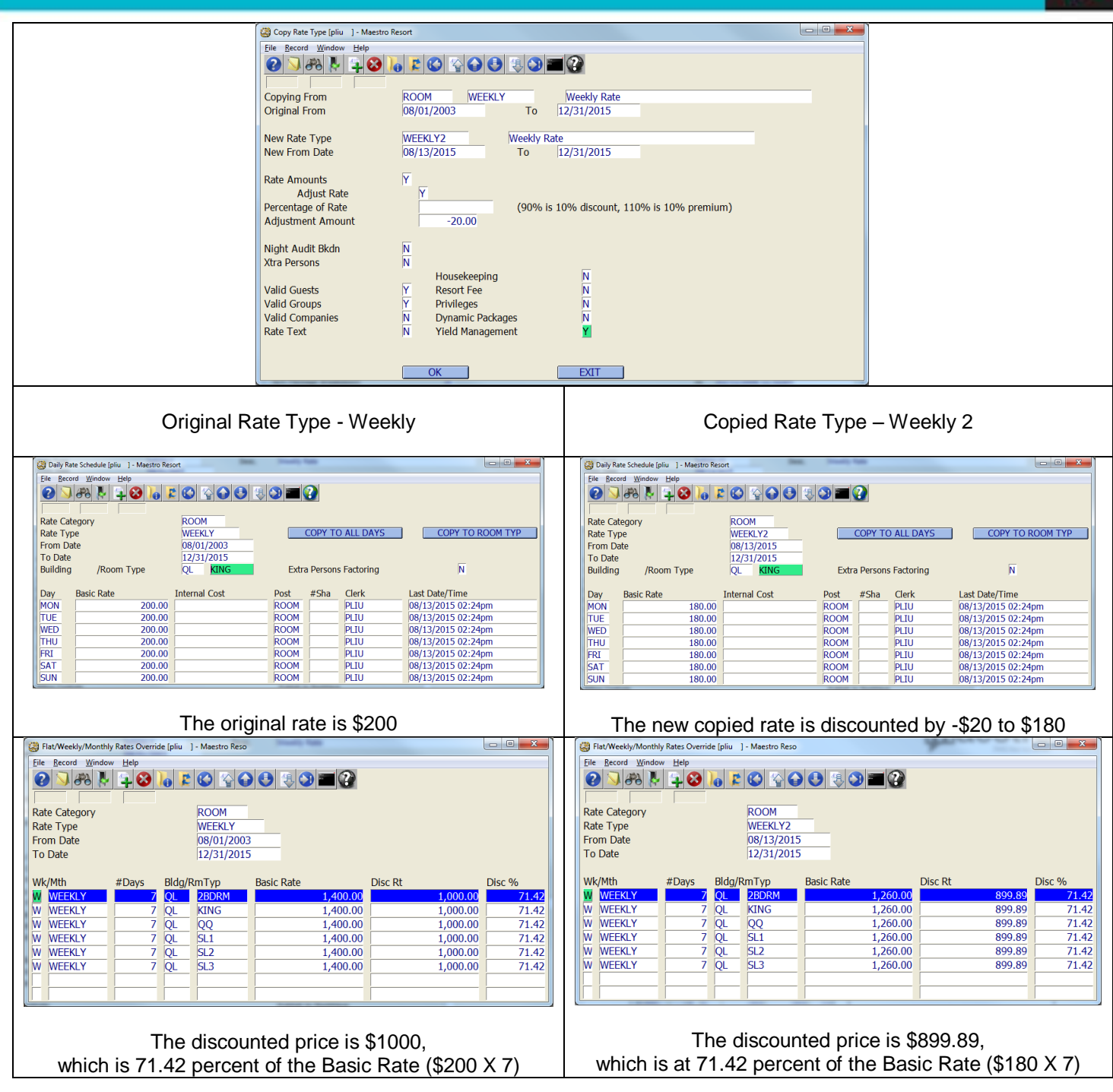

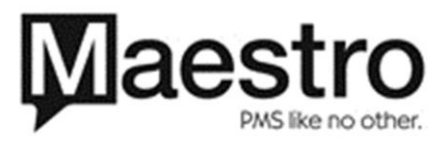